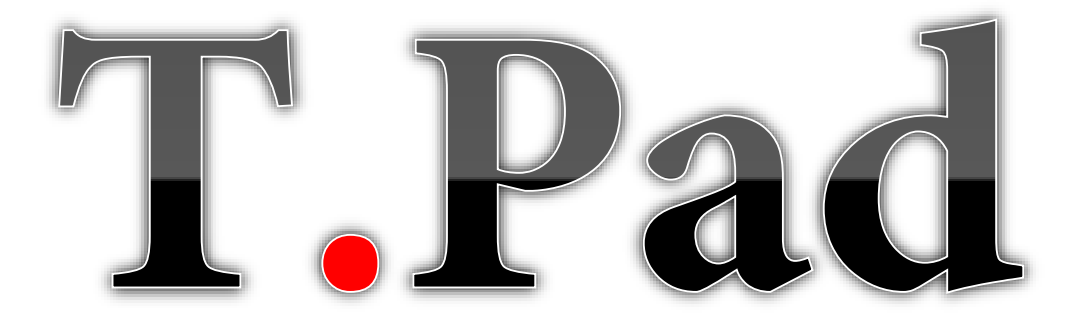

# **DOS Text File Viewer**

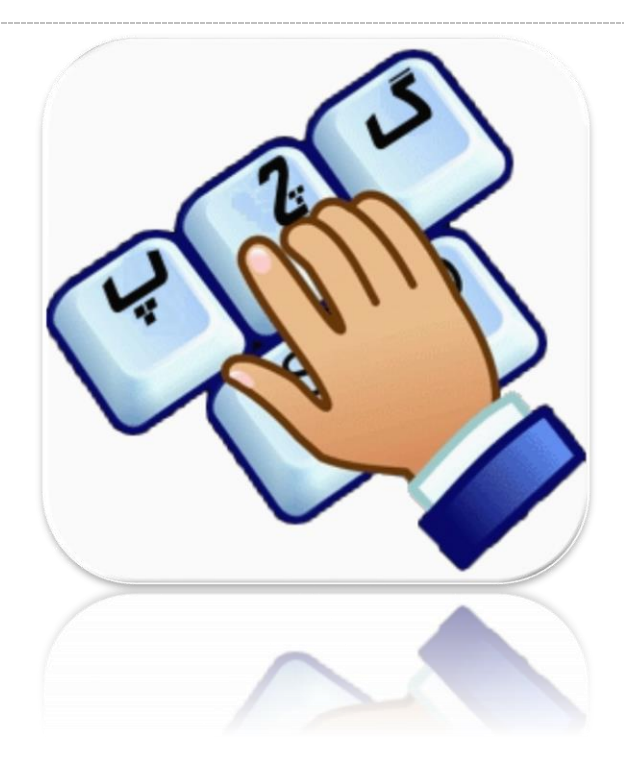

# **راهنامی نرمافزار PAD.T** Tavafi.ir

تولیدات نرمافزاری Tavafi.ir **T:** 09105363463 **DD:** [Direct Phone] **E:** Tavvafi@gmail.com

# **مقدمه**

نایش متن فارسی در Notepad نوتپِد ویندوز کاملا امکانپذیر است، به شرطی که متن تولید شده بر اساس استاندارد فعلی ویندوز تولید شده باشد. در رابطه با متونی که با استاندارد ویندوز تایپ و یا تولید نشدهاند مانند متونی که در سیستم عامل DOS یا Unix و شبیه به آن تولید شده باشند، چه با NotePad و چه با نرمافزارهای مشابه- مانند WordPad یا Word Office Microsoft – اینگونه فایلهای متنی باز شده و منایش داده میشوند، اما منت آنها اگر التین باشند منایش داده میشود. حتی اگر منت تولید یا تایپ شده بر اساس ترتیب حروف فارسی در صفحه کلید فارسی تایپ شده باشد، باز هم به صورت التین و یا حروف یونانی قدیم منایش داده می شود.

> مانند منت روبرو، در این منت هر چند از حروفی استفاده شده است که در منت DOS استفاده میشده اما، در ویندوز ناخوانا جلوه می کند، برای غلبه بر چنین وضعیتی باید از نرمافزار TPAD استفاده کرد.

> از آنجا که تنوع کُدپیجها در زمانی که سیستم عامل DOS در ایران حضور داشته -به دلیل نبودن استاندارد مشخصی- بسیار زیاد بوده، باید نوع کُدپیجها منت فارسی تحت DOS خود را بدانید؛ همچنین میتوانید منت تحت DOS خو د را در نرمافزار TPAD باز کنید و نحوه منایش صحیح منت را با ِمتُدهای مختلفی که هماکنون در این نگارش از نرمافزار با عنوان **ایرانسیستم**، **پرتوشیمی** و **سایه** و … وجود دارند، بررسی کنیــد. اگر با هر مِتُدی که نامبرده شد فایل شما متن فارسی را بدرستی منایش میدهد پس با همین ِمتُد میتوانید آنرا بدرستی چاپ کنید.

YA'<J S|R /BX<RT Y.'( VTURT OX<J ?>=<;:0123456789/.-,+\*)('&%\$#"! @ABCDEFGHIJKLMNOPQRSTUVWXYZ  $\lceil\frac{\Lambda}{\Lambda}\rceil$ 

`abcdefghijklmnopqrstuvwxyz $\Box \sim \{|\}$ ےںe<sup>201</sup>103/۲۴۴۵۲۷۸۹ (Ef îïىيçèéêëمنهوâلà ¥¤£¢،©¨§¦ھ»¬R̄  $\sim$ عْـفقك $\cdot$ ؟ $\circ$ هءآأؤإ $\mathrm{ii}$ ثَاثُ  $\mathrm{ii}$ أةُ  $\pm^2$ 

عایش می<هد پس با همین مِتد می وابید ا*در*ا بدرستی چاپ کنید.<br>اگر متن فارسی شما با متدهای موجود در نرمافزار بدرستی *غ*ایش داده *غی شوند با ما قاس ب*گیرید تا متد جدید را به نرمافزار اضافه کنیم. نرمافزارTPAD امکان نمایش بخشی از فایلها تحت DOS شما را، قبل از فعالسازی دارد.

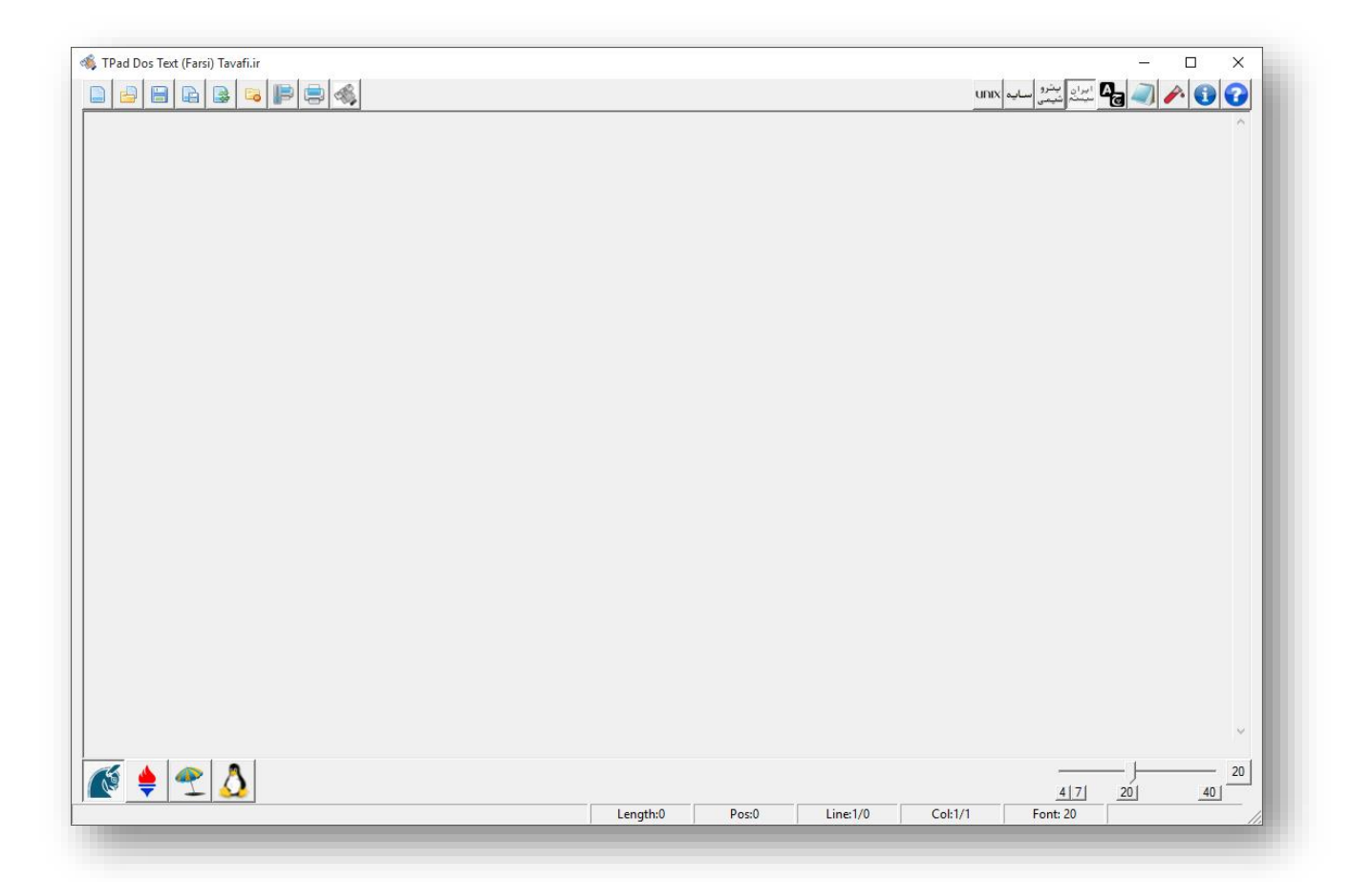

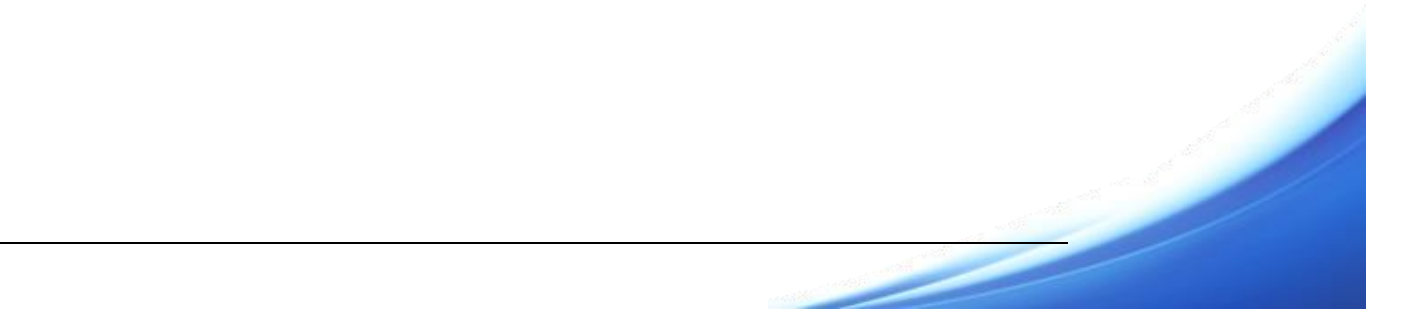

### **امکانات نرمافزار PAD.T**

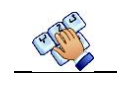

استفاده از امکانات نرمافزار TPAD منوط به فعالسازی نرمافزار است. امکان منایش بخش نخست محتوای فایلهای متنی شام، برای بر رسی صحت عملکرد نرمافزار قبل از فعالسازی وجود دارد.

با نرمافزار TPADمیتوان کارهای زیر را انجام داد:

- میتوان فایل متنی تحت DOS را باز کرد و محتوی آنرا مشاهده کرد (حتی اگر با حروف فارسی نوشته شده باشد).
	- میتوان اندازه فونت فایل مایش داده شده را تغییر داد، تا مای بهتری از محتوای متنی را مشاهده کرد.

در زمانی که سیستم عامل DOS وجود داشته، در محیط DOS تغییر اندازه فونت نمایشی (مانند آنچه که اکنون در Windows وجود دارد) امکانپذیر نبوده. اما در نرمافزار TPAD، امکان ذخیره اندازه فونت منایشی یا چاپی منت وجود دارد، هر بار که فایل متنی تحت DOS ی ر ا باز میکنید باید برای اندازه فونت منایش و در صورت نیاز اندازه فونت چاپ آن تصمیم بگیرید. هامنطور که گفته شد ذاتا فایلهای تحت DOS، امکان ذخیره ً اندازه فونتها را در فایلهای تحت DOS ندارند(آیتمی برای ذخیهر کردن این خاصیت در فایل Text وجود ندارد).

منظور از مایش محتوای فایل با مایی بهتر، به طول خط محتوای فایل متنی برمیگردد، از آنجا که متون فایلهای تحت DOS در امتداد عرض مانیتور با فونتی ثابت منایش داده میشده و طول خط منایش 80 ستون بوده، و نیز امکان تغییر اندازه فونت نیز وجود نداشته، همواره فایلهایی که میتوانستهاند در مانیتور منایش داده شوند دارای عرضی برابر با 80 ستون بودهاند اما امکان چاپ فایلهای متنی با تعداد کاراکتهای بیشت از 80 ستون و حداکرث تا 132 ستون نیز وجود داشته است، حتی برخی از گزارشها با طول 172 ستون نیز مرسوم بودهاند. در چنین وضعیتی باید اینگونه گزارشها را که به صورت فایل TEXT هستند، را با فونتی منایش دهید یا چاپ کنید که کل منت در یک خط مَایش یا چاپ شود.

طبیعی است که هرقدر اندازه فونت را کمت کنید، طول خط بیشتی را میتوانید در نرمافزار مشاهده یا چاپ کنید، اما اینکار موجب ریز شدن منت می شود.

-3 میتوان محتوای فایل را متنی تحت DOS را چاپ کرد.

به دالیلی که در مطلب قبلی درباره آن توضیح داده شد، اندازه فونت منایشی با فونت چاپی متفاوت است.

به عبارتی اندازه فونتی که باید در مانیتور منایش داده شود )که به عرض مانیتور و اندازه پنجره نرمافزار TPAD مربوط می شود( با اندازه فونتی که باید در چاپگر منت چاپ شود تفاوت دارد.

عرض چاپ به اندازه عرض کاغذ به لحاظ قطع فیزیکی )منظور 4A و 5A و 3A و ...( مربوط می شود؛ همچنین عرض چاپ به جهت Direction چاپ متن روی کاغذ مربوط میگردد که منظور از جهت چاپ(Direction)، اندازه Landscape (عرضی)و Portrait (طولی) بودن کاغذ هنگام چاپ است.

اگر چاپی برای چاپگر های 132 ستونی طراحی شده است و می خواهید آنرا در کاغذ 4A چاپ کنید، باید توجه داشته باشید که اندازه کاعذ 4A حتی در حالت Landscape خیلی کمت از کاغذ 132 ستونی است، بنابراین نهایتا اندازه فونت ریزتر باید چاپ شود. مهمتین نکته این است که هیچ نسبتی بین اندازه فونت منایشی، با فونت چاپی وجود ندارد.

همچنین از عواملی که موجب کاهش اندازه فونت چاپ می شود و بسیار اهمیت دارد فاصله منت از کناره کاغذ است که به مارجین (Margin) معروف است، هر چاپگر دارای چهار مارجین <u>x</u>

است، که مهمتین آنها برای چاپ منت تحت DOS روی کاغذ مارجینهای چپ و باال هستند. به همین منظور دکمه ای برای تنظیامت چاپگر در نرمافزار TPAD قرار داده شده، که برای تنظیم موارد ذکر شده از آن استفاده می شود.

-4 میتوان محتو ای فایل را ویرایش کرد.

امکان تایپ و تغییر محتوای فایل متنی به صورتی که بدرستی دیده شود، وجود دارد. پس از تغییر میتوانید فایل منت جاری را ذخیره)Save )و یا ذخیره به نام) Save ...as) کن*ند*.

-5 امکاناتی نیز در زمینه منایش طول خط، تعداد خطوط و غیرو وجود دارد.

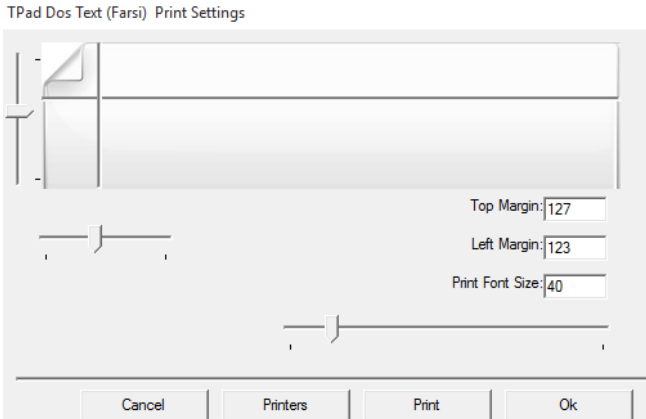

هنگامی که در متنی که در حال منایش آن هستید مرور میکنید، میتوانید از قسمت پایین پنجره اطالعاتی درباره مرور فعلی خود بدست آورید. این اطالعات مشتمل بر نام و مسیر فایل در حال مرور، مکان فعلی اشاره گر ماوس، تعداد خطوط و خط جاری، و ستون اشاره گر

ماوس و اندازه فونت منایش است. C:\Users\Administrator\Documents\66\_160.TXT

در بخش های بعدی راهنما، به تفصیل در مورد امکانات نرم|فزار و نحوه<sup>ی</sup> استفاده از آنها توضیح خواهیم داد.

T.PAD | ver: 1.0.0 نرمافزار راهنمای

**باز کردن فایل متنی تحت DOS و منایش محتوای آن مشاهده کرد )حتی اگر با حروف فارسی نوشته شده باشد(.**

برای باز کردن فایل از نوار ابزار میتوانید استفاده کنید میتوانید از کلید 2F برای انتخاب فایل متنی مورد نظرتان استفاده کنید.

پس از انتخاب فایل متنی تحت DOS که معموال دارای پسوند txt هستند، باید صرب کنید تا فایل انتخاب شده توسط نرمافزار باز شود، زمان لازم، برای باز شدن فایل متنی به اندازه فایل (Size) و سرعت رایانه بستگی دارد؛ فایلهای کوچک بین 1 تا 10 صفحه بسیار رسیع بارگذاری میشوند، اما فایلهای بزرگت زمان بیشتی برای باز شدن میخواهند.

bea Open ... (F2)

پس از باز کردن فایل متنی تحت DOS که با فونتهای فارسی تنظیم شدهاند باید مطمنئ شوید که فونت فایل، بدرستی منایش داده شود، برای اینکار میتوانید از دکمههای باال و پایین پنجره استفاده کنید.

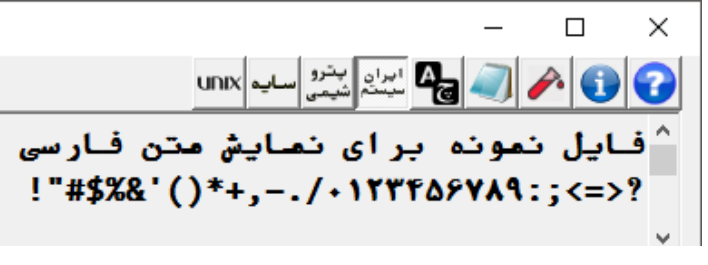

چنین دکمههایی با تصویرهای مرتبط با نامهای مذکور، پایین سمت چپ نرمافزار دیده می شود که کاربر مشابهی دارند.

دکمههای ایرانسیستم، پتوشیمی، سایه و .... نحوه منایش متون را تغییر می دهند، ممکن است تنها یکی از این دکمههای منت فارسی تحت DOS شام را بدرستی منایش دهند. اگر مطمنئ هستید کدام دکمه منت را بدرستی منایش می دهد هامن دکمه را فعال کنید، نرمافزار این امکان را دارد که آخرین دکمهای را که برای منایش منت تحت DOS خود انتخاب کردهاید را برای مواقع بعدی که به نرمافزار وارد میشوید به عنوان روش پیشفرض منایش متن- به صورت خودکار انتخاب ماید.

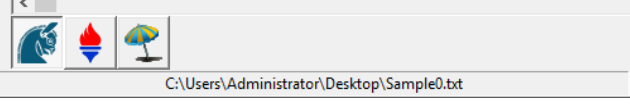

 $\Box$ × unx + 22 조목기스오 YA'<J S|R /BX<RT Y.'( VTURT OX<J<sup>^</sup> !"#\$%&'()\*+,-./+1YTTA&YA9:;<=>?

اگر دکمه درستی انتخاب نشده باشد، منت بدرستی منایش داده منی شود مثال، در تصویر روبرو، عبارت خط اول درست خوانده منیشود، همین منت اگر با روش دیگری مَایش داده شود، به صورت خوانا مَایش داده خواهد شد. چنانچه مامی روشها را انتخاب کردید و همچنان فونت بدرستی مایش داده نشد به دلیل این است که احتمالا متن تحت DOS شما با هیچ یک از استاندارهای موجود در نرمافزار هماهنگی ندارد، همانطور که گفته شد، در زمانی که سیستم عامل DOS در ایران توسعه مییافته استاندارد مشخصی از جداول کاراکتهای فارسی وجود نداشته است.

# **Ctrl + LShift و Ctrl + Rshift**

## **راستتراز کردن، و چپتراز کردن منایش متون در نرمافزار TPAD**

متون تحت DOS از آنجهت که DOS پشتیبانی راست به چپ نداشته است، به ذات چپ تراز بودهاند، یعنی همیشه از چپ شروع به تایپ میشده و نهایتا فایلها به همین صورت ذخیره می شدند، منایش داده می شدند، و چاپ می شدند، هم اکنون نیز فایلها و گزارشهای متنی تحت DOS دارای چنین وضعیتی هستند. اما در نرمافزار TPAD متن فایل (با تراز راست به چپ) مایش داده می شود، و عملکردی بر همین پایه برای کلیدهای صفحه کلید وجود دارد.

اگر خواسته باشید منت را به حالت درست خود در آورید تا کنتل دقیقتی بر روی آن داشته باشید، باید تراز منایشی فایل متنی تحت DOS را به حالت چپ تراز در

آورید. برای اینکار میتوانید از کلیدهای ترکیبی Shift + Ctrl استفاده کنید. مانند مثال های زیر:

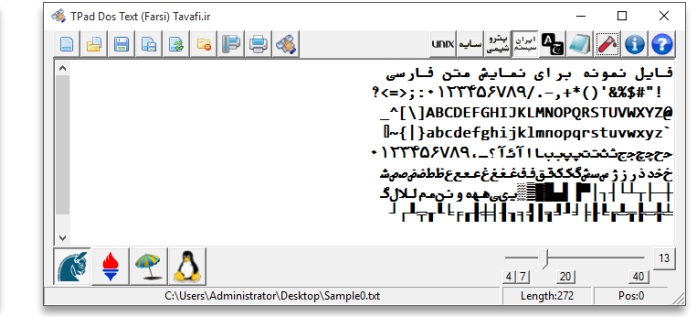

Ctrl + RShift کلیدهای Ctrl صفحه کلید و Shift سمت راست

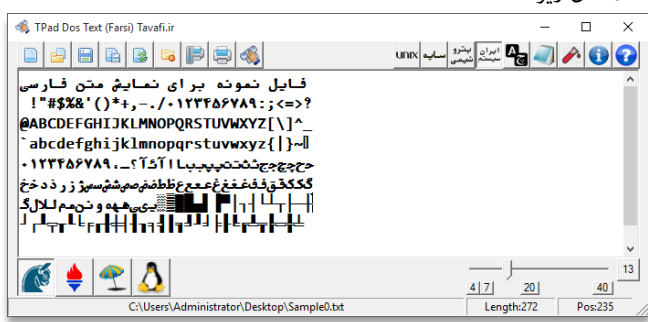

Ctrl + LShift کلیدهای Ctrl صفحه کلید و Shift سمت چپ

TPad Dos Text (Farsi) Tavafi.ir

# **توضیح سایر دکمههای سمت راست و باالی نرمافزار:**

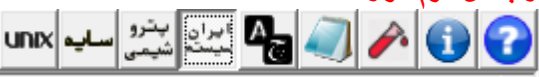

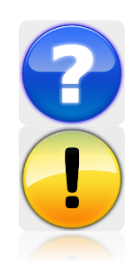

**دکمه راهنام:** برای منایش فایل PDF راهنام کاربرد دارد.

دکمه درباره: این دکمه برای فعالسازی نرمافزار کاربرد دارد.

در این پنجره در کادر مشکی شماره سریال سختافزاری رایانه جاری نمایش داده می شود. با استفاده از این کد میتوانید کد فعالسازی مرتبط با رایانه خود را از سایت تولید کننده کدفعالسازی دریافت کنید.

پس از دریافت کد فعالسازی ، کد دریافتی خود را در کادر قرمز رنگ Paste

کنید.

سپس روی دکمه OK کلیک کنید، پس از فعالسازی موفق باید از نرمافزار خارج شوید و دوبار ه آنرا اجرا کنید.

در این پنجره شامره نگارش فعلی نرمافزار را مشاهده خواهید کرد.

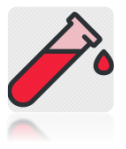

#### **دکمه آزمایش:**

این دکمه برای ایجاد و منایش یک فایل متنی تحت DOS، کاربرد دارد. از آنجا که هر روش منایش دارای مدل خاصی از محتوای DOS است، با کلیک

روی دکمه آزمایش- متناسب با اینکه کدام روش منایش فعال باشد- فایلی متنی در مسیر موقت رایانه تولید می شود. که این فایل در محیط DOS متناسب با کد پیج انتخاب شده و فعال قابل روئیت است.

مسیر این فایل در پایین سمت چپ نرمافزار منایش داده می شود، این فایل را میتوانید با نرمافزار [TODPlus](http://tavafi.ir/post/tdos) در محیط DOS با کد پیج مربوطه مشاهده کنید.

همچنین میتوانید این فایل را با Notepad باز کنید، برای اینکار روی دکمه Notepad در رسی دکمههای باالی سمت راست نرمافزار TPAD، کلیک کنید.

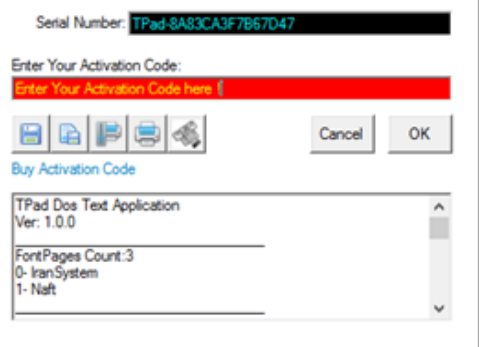

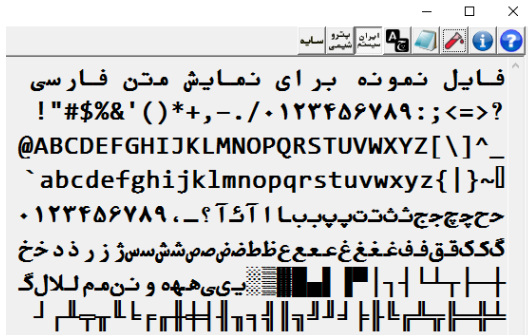

فایلهای تولید شده توسط دکمه آزمایش، برای هر کدپیج به صورت ویژه تولید میشود، بطور مثال، فایل آزمایشی که برای متد ایرانسیستم تولید میشود برای کدپیج سایه و پتوشیمی بدرستی منایش داده منی شود و ناخوانا خواهد بود.

ابتدا متد مایش فایل را انتخاب کنید(روی دکمه ایران سیستم، یا سایه، یا پتروشیمی کلیک سپس روی دکمه آزمایش کلیک کنید تا فایل متناسب با کد پیج فعال تولید شده و در نرمافزار TPAD بارگذاری شده و منایش داده شود.

در این فایل بسیاری از کاراکتهای ASCII که قابلیت چاپ دارند منایش داده خواهد شد.

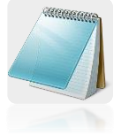

#### **دکمه نوتپد)Notepad):**

هرگاه خواسته باشید فایلی را که در حال بررسی آن هستید را با Notepad بررسی کنید میتوانید روی این دکمه کلیک کنید. پس از باز کردن فایل با Notepad ، اگر فایل را تغییر دهید باید فایل را بار دیگر باز کنید.

باز کردن فایل متنی تحت DOS با نوتپد Notepad به دلیل اینکه فونتهای فارسی در آن بدرستی منایش داده منی شود، کاری بی معنی است، اما برای اطمینان از اینکه محتوای فایل دقیقا هامن چیزی است که در حال مرور آن در نرمافزار TPAD هستید، به کار می آید.

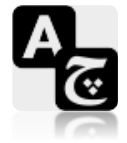

#### **تغییر فونتهای نصب شده:**

اگر متایل دارید منت فایلی را که در داخل نرمافزار TPAD باز کردهاید با فونتی که در Windows نصب شده است، منایش دهید میتوانید از این دکمه استفاده کنید. البته منایش منت داخل نرمافزار TPAD با هر فونتی ممکن است نتیجه ای مثبت دربر

نداشته باشد، اما اینکار برای بررسی محتوای نمایش داده شده با فونت دلخواه شما امکانپذیر است، هرچند کارآمد نباشد.

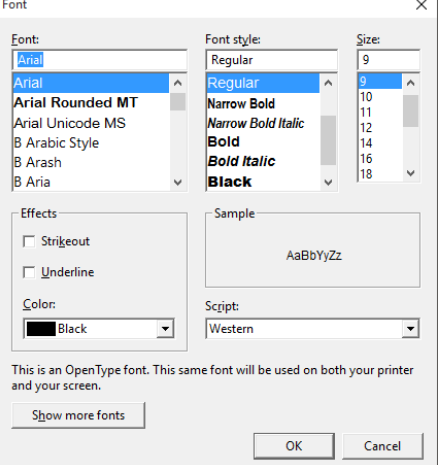

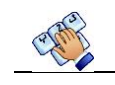

### **توضیح دکمهها و ولوم پایین سمت راست نرمافزار:**

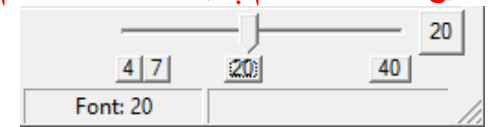

اندازه فونت منایشی داخل نرمافزار TPAD قابل تغییر است، میتوانید اندازه فونت چاپی منت را در داخل پنجره تنظیامت چاپ تعیین کنید، اما اندازه منایش منت توسط این بخش تعیین می شود. دکمه 40 به عنوان بیشتین اندازه فونت دکمه 20 به عنوان اندازه میانه دکمه ۷ و ٤، به عنوان اندازه فونتی، که در آن جداول و عرض خطوط متن تحت DOS دقیقا درست منایش داده می شود.

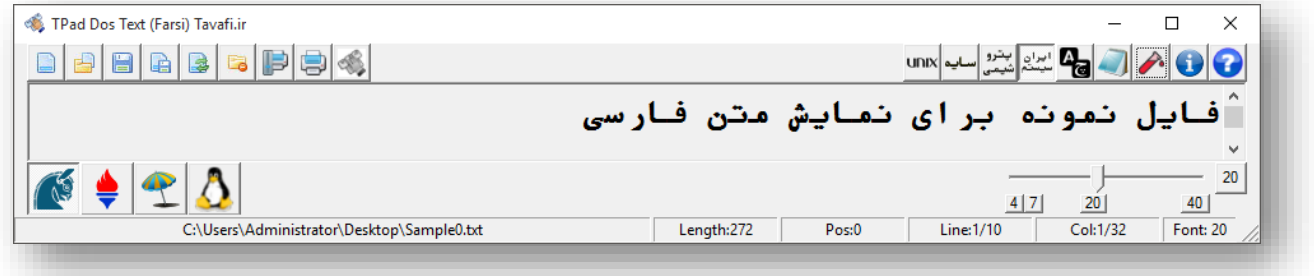

**منایش منت با اندازه فونت 20**

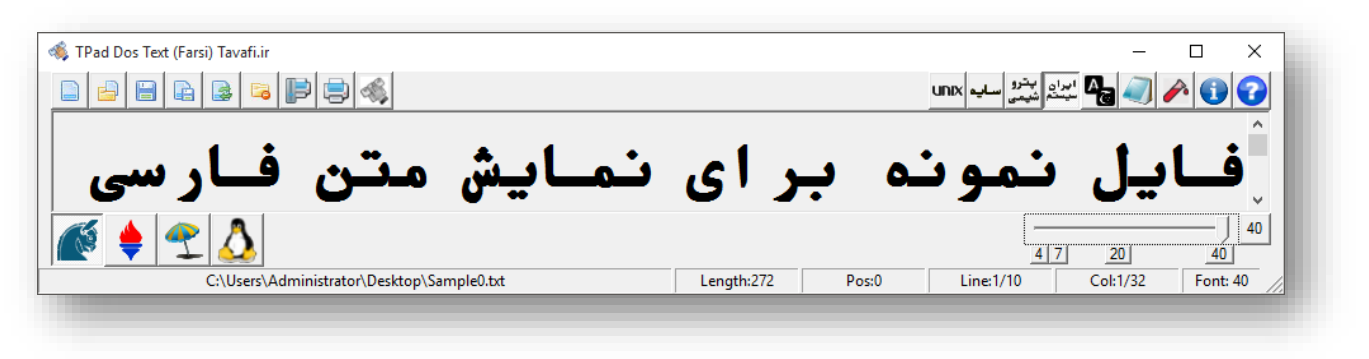

**منایش منت با اندازه فونت 40**

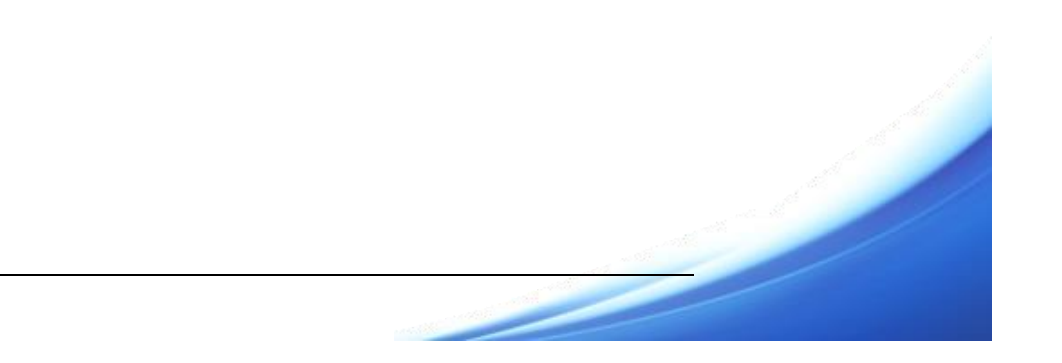

### **چاپ منت:**

میتوانید منت بارگذاری شده در نرمافزار را پس از مشاهده چاپ کنید.

اگر خواسته باشید فایل متنی را بدون بارگذاری در نرمافزار TPAP، چاپ کنید میتوانید از خط فرمان استفاده کنید.

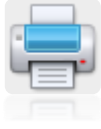

TPAD.exe /p "c:\text.txt"

برای چاپ فایل متنی بارگذاری شده باید نحوه چاپ را تنظیم کنید ، منظور از تنظیم نحوه چاپ، تنظیم فواصل چپ و باال و اندازه فونت چاپ است، هامنطور که قبال گفته شد، اندازه فونت منایشی با اندازه فونت چاپ متفاوت است، و برای چاپ فایل باید اندازه فونت چاپ را در پنجره تنظیمات چاپ تعیین کنید. در پنجره تنظیمات چاپ سه ولوم (اسلایدر) وجود دارد که هر یک برای تنظیم یک مقدار کاربرد دارد.

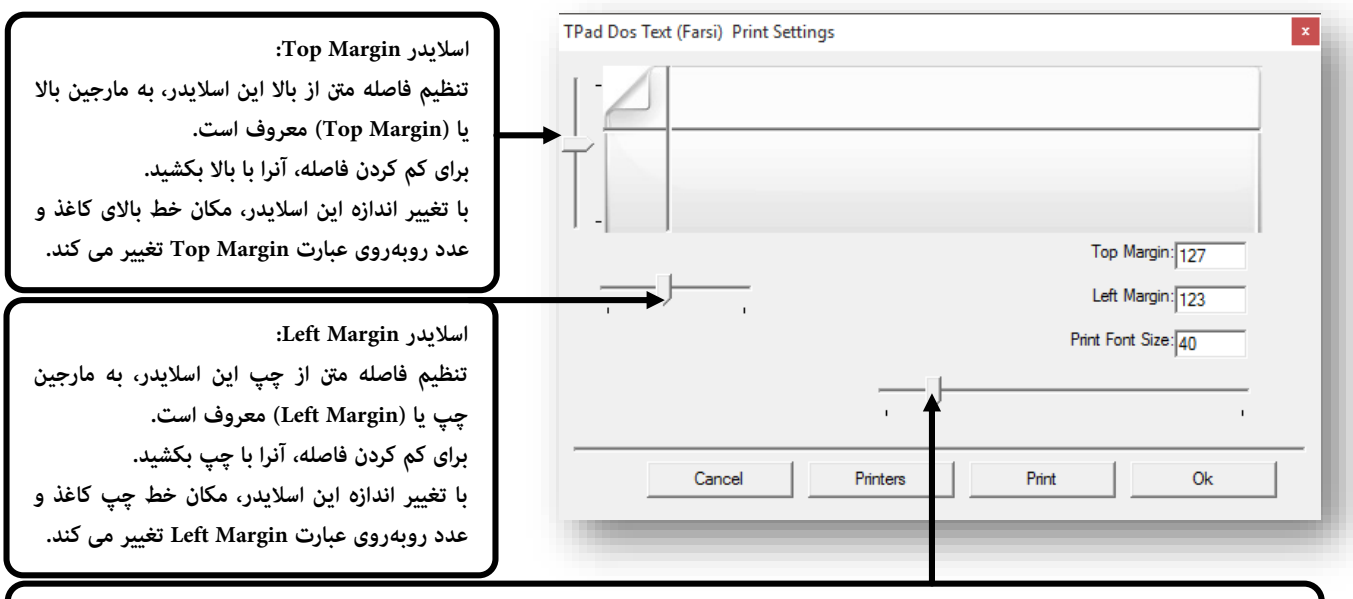

**:Font Size اسالیدر**

**تنظیم اندازه فونت چاپ، به )Size Font Print )معروف است. با تغییر اندازه این اسالیدر، عدد روبهروی عبارت Size Font Print تغییر می کند.**

اندازه فاصله سمت راست (Right Margin) و پایین کاغذ(Button Margin) صفر در نظر گرفته شده است، هر چه اندازه فونت را افزایش دهید طول خط چاپ افزایش خواهد یافت، برای کم کردن فاصله سمت راست، میتوانید اندازه فونت را افزایش دهید. و برای کاهش فاصله میتوانید اندازه فونت را افزایش دهید. برقراری تناسب برای چاپ نهایتا باید توسط کاربر و انتخاب اندازه فونتهای مختلف به منظور اجرای بهتین تطابق الزم است. این امر به این دلیل است که متون و گزارشهای تحت DOS دارای خطوط با اندازه از قبل تعیین شده هستند، همچنین یکی دیگر از عواملی که موجب اجرای تغیرات سخت در گزارشگیری میشود، قرارگیری کاراکتر Page-Break (صفحه<sup>ی</sup> جدید) است. این کارکتر معمولا به صورت( **<sup>4</sup>** )غایش داده می شود. کاراکتر مزبور که به عنوان کاراکتر شماره ۱۲ در جداول ASCII ، در DOS معروف است منجر به ایجاد صفحه جدید در چاپ می شود. اگر کاراکت مزبور سمت چپ خط واقع شده باشد ایجاد صفحه جدید در چاپ قبل از خط در حال چاپ، و اگر سمت راست واقع شده باشد، ایجاد صفحه جدید در چاپ بعد از خط در حال چاپ انجام می شود.

# **دکمههای صفحه تنظیم چاپ:**

دکمه Print : این دکمه موجب چاپ فایل بارگذاری شده، می شود. کارکرد این دکمه مانند دکمه در پنجره اصلی نرمافزار TPAD است. دکمه Printers : این دکمه موجب منایش چاپگرهای نصب شده در ویندوز می شود.

همانطور که قبلا در مقدمه توضیح داده شد، برخی از تنظیمات چاپ به اندازه و جهت کاغذ چاپ مربوط میشود، این آیتمها در تنظیمات خود چاپگر در کنترل پنل ویندوز انجام می شود که برای دستسی به این تنظیامت میتوانید از دکمه Printers استفاده کنید. عرض چاپ به اندازه عرض کاغذ به لحاظ قطع فیزیکی )منظور 4A و 5A و 3A و ...( مربوط می شود؛ همچنین عرض چاپ به جهت Direction چاپ منت روی کاغذ مربوط میگردد که منظور از جهت چاپ)Direction)، اندازه Landscape (عرضی)و Portrait (طولی) بودن کاغذ هنگام چاپ است. اگر چاپی برای چاپگرهای ۱۳۲ ستونی طراحی شده است و میخواهید آنرا در کاغذ A4 چاپ کنید، باید توجه داشته باشید که اندازه کاعذ 4A حتی در حالت Landscape خیلی کمت از کاغذ 132 ستونی است، بنابراین نهایتا اندازه فونت ریزتر باید چاپ شود. مهمترین نکته این است که هیچ نسبتی بین اندازه فونت فایشی، با فونت چاپی وجود ندارد. همچنین از عواملی که موجب کاهش اندازه فونت چاپ می شود و بسیار اهمیت دارد فاصله متن از کناره کاغذ است که به مارجین (Margin) معروف است، هر چاپگر دارای چهار مارجین است، که مهمترین آنها برای چاپ متن

تحت DOS روی کاغذ مارجین های چپ و باال هستند. به همین منظور دکمه ای برای تنظیامت چاپگر در نرمافزار TPAD قرار داده شده، که برای تنظیم موارد ذکر شده از آن استفاده می شود.

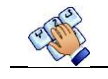

#### **ویراست متـن:**

از آنجا که هر کدپیج دارای ترتیب کاراکت و رفتار کارکت خاصی است، تایپ با کد پیجهای متفاوت ، با هم اختالف دارند.

منظور از کدپیجها هامن دکمههایی است که در باالی سمت راست نرمافزار TPAD منایش داده شده است. و با نامهای ایرانسیستم، پتوشیمی، سایه و Unix و ... منایش داده شده اند.

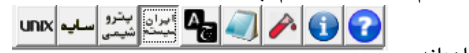

به عنوان مثال در مورد حرف (ش) : بعضی از کدپیجهای تحت DOS، این حرف را با یک کاراکتر نمایش میدادهاند.

اما برخی دیگر از کدپیجها، این حرف را با دو کاراکتر مایش میدادهاند. این وضعیت و وضعیتهای مشابه موجب میشود که تایپ و ویراست عبارتهای در کدپیجهای مختلف متفاوت باشد. برای ویراست عبارت ها باید ابتدا متنی را که بهت است بخشی از یک خط- و کمت از یک خط باشد را ابتدا انتخاب کنید، سپس

کلید 9F صفحه کلید را بزنید، و یا روی دکمه کلیک کنید، تا پنجره ویراست منایش داده شود.

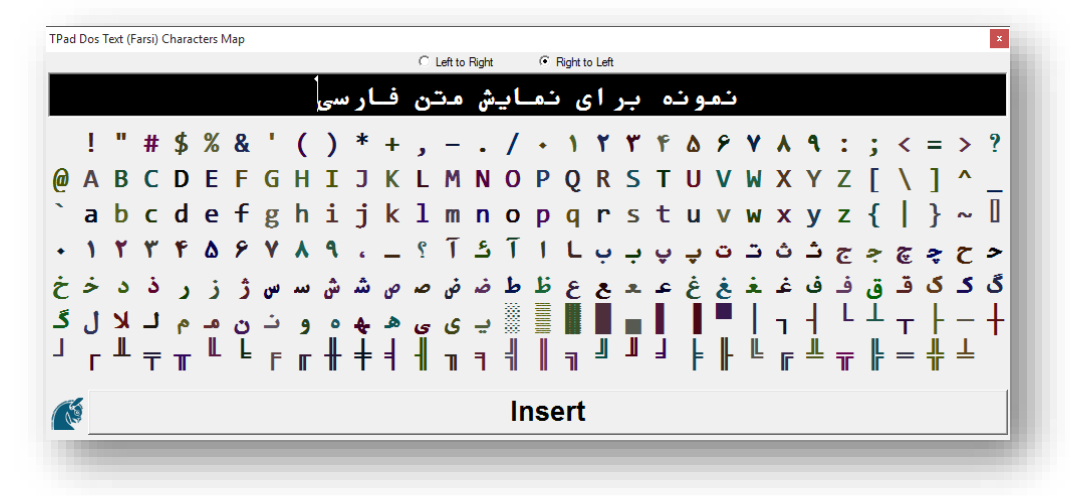

پس از تایپ و یا اصالح منت داخل کادر سیاه رنگ روی دکمه Insert کلیک کنید.

مثال در تصویر زیر، "**متن نمونه برای نمایش**" انتخاب شده است.

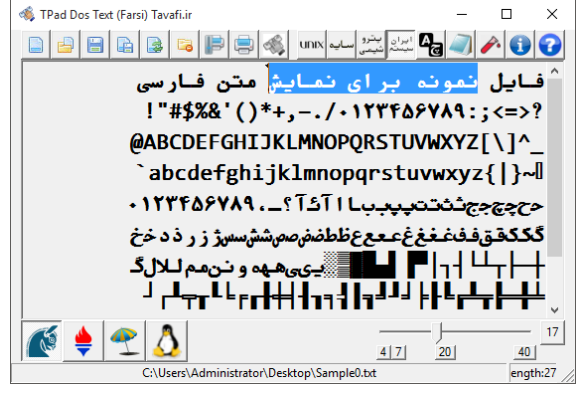

در این حالت روی دکمه کلیک کنید و یا کلید 9F صفحه کلید را بزنید. همچنین میتوانید، بدون انتخاب هیچ متنی اینکار را انجام دهید. اگر متنی را انتخاب کرده باشید، منت انتخاب شده در کادر سیاه رنگ پنجره ویراست منایش داده خواهد شد تا بتوانید آنرا اصالح کنید. اگر متنی انتخاب نکرده باشید این قسمت خالی باقی خواهد ماند، و میتوانید مطلب جدید را تایپ کنید. -<br>TPad Dos Text (Farsi) Characters Map

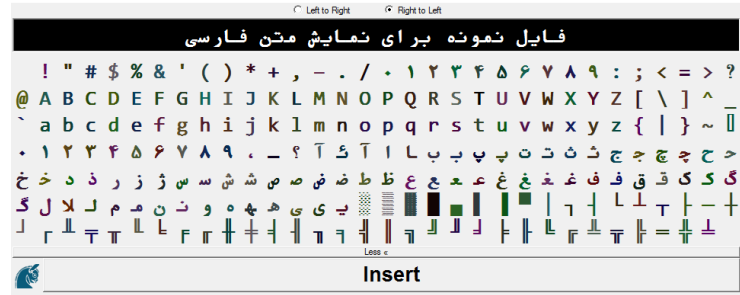

تایپ مطالب با کدپیج انتخاب شده متفاوت خواهد بود.

همچنین در پایین کادر سیاه جدولی از کاراکترهای کد پیج انتخاب شده غایش داده می شود که در صورت نیاز میتوانید از آنها استفاده کنید، برای استفاده از این کاراکتها کافیست روی انها کلیک کنید.

مثال اگر لغت **قبلـا** را تایپ کردهاید، و متایل دارید بجای ) **لـا** ( حرف ) ال ( را قرار دهید میتوانید روی حرف ) ال ( کلیک کنید.

دکمه » less موجب کوچکتر شدن پنجره ویراست می شود.

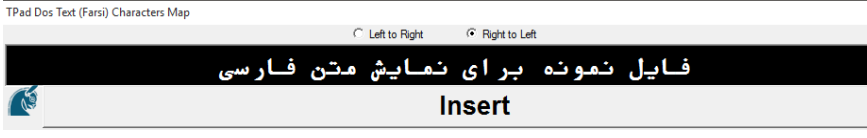

پس از پایان تایپ، میتوانید روی دکمه Insert کلیک کنید، تا منت درون کادر به پنجره منت اصلیTPAD انتقال یابد.

#### **کدفعالسازی نرمافزار :**

قبل از خرید کدفعالسازی نرمافزار و هنگامی که از این نرمافزار میخواهید استفاده کنید، مطمنئ نیستید که آیا توانایی منایش و چاپ و ویرایش متون تحت DOS شما را دارد یا خیر! ؛ به همین دلیل و برای اینکه بتوانید قبل از خرید کدفعالسازی نرمافزار از عملکرد صحیح نرمافزار مطمئن شوید میتوانید پس از دانلود نرمافزار از آن به صورت محدود استفاده کنید، محدودیتهای قبل از خرید کدفعالسازی به بارگذاری تعدادی محدودی از خطوط فایل مورد نظر شما و چاپ و مایش لوگوی نرمافزار TPAD در منت بارگذاری شده معطوف می گردد.

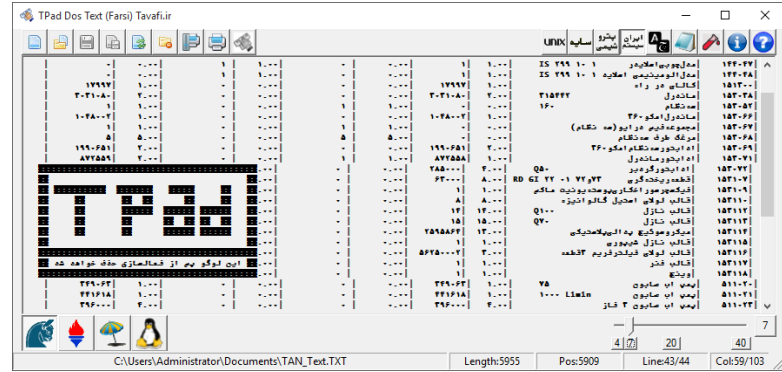

لاسانی <u>الامات الاراه الاراه الامات و نمافزاری باره او نم</u> استفاده از اراضا استفاده استفاده استفاده استفاده استفاد<br>پس از ارائه کدفعالسازی لوگوی نرمافزار در بین متون بارگذاری شده نمایش داده نخواهد شد، همچنین، این لوگو هنگا به منظور کاهش نرخ نرمافزار و استفاده راحتت از آن این نرمافزار به سه صورت کد فعالسازی دارد.

- -1 کدفعالسازی تیپ A: برای بارگذاری و منایش متون تحت DOS( بدون منایش لوگو و بارگذاری کامل متامی خطوط فایل متنی تحت DOS)، این به شام امکان می دهد هر فایل تحت DOS را با منت فارسی - بررسی و مرور کنید.
- -2 کدفعالسازی تیپ B: برای چاپ ، این کدفعالسازی به شام امکان می دهد عالوه بر منایش کامل متون TEXT فارسی تحت DOS این فایلها را چاپ کنید، امکان چاپ با تغییر اندازه فونت و تغییر مارجین های چپ و بالا میسر است.
	- -3 کدفعالسازی تیپ C:این کد فعالسازی عالوه بر دو امکان باال امکان ویراست خطوط فایل ر ا هم فراهم می کند.

### **شیوه فعالسازی:**

برای فعالسازی ابتدا روی آیکن درباره و فعالسازی کلیک کنید، همچنین میتوانید کلید 11F را بزنید، سپس روی عبارت Code Activation Buy کلیک کنید. با اینکار به وب سایت خرید کد فعالسازی متصل خواهید شد.

#### <http://tavafi.ir/post/payonline-tpad>

اگر کد فعالسازی را برای رایانهای میخواهید که امکان اتصال به اینترنت را ندارد، میتوانید با موبایل یا رایانهی دیگری که امکان اتصال به اینترنت را دارد نیز کد فعالسازی دریافت کنید؛ برای اینکار به یک شماره سریال نیاز دارید که این شماره سریال در نرمافزار در کادر سیاه مایش داده شده است.

پس از اتصال به اینتنت و صفحه دریافت کد فعالسازی ، کد شامره رسیال نرمافزار را در کادر مربوطه وارد کنید.

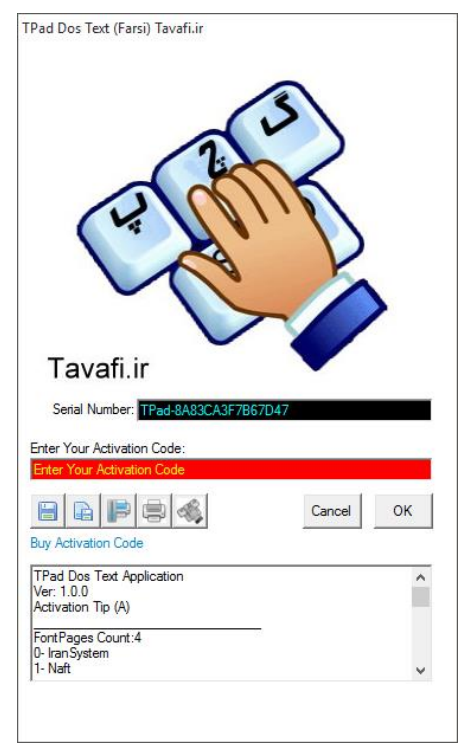